# 安徽大学应急考场使用指南

安徽大学应急考场(通道 2 考场)是当考生、考官因为异常情况无法通过 正常流程进行面试时提供的保障方案,应急考场全程采用 Windows 端进行面试。

#### 1.下载双通道插件

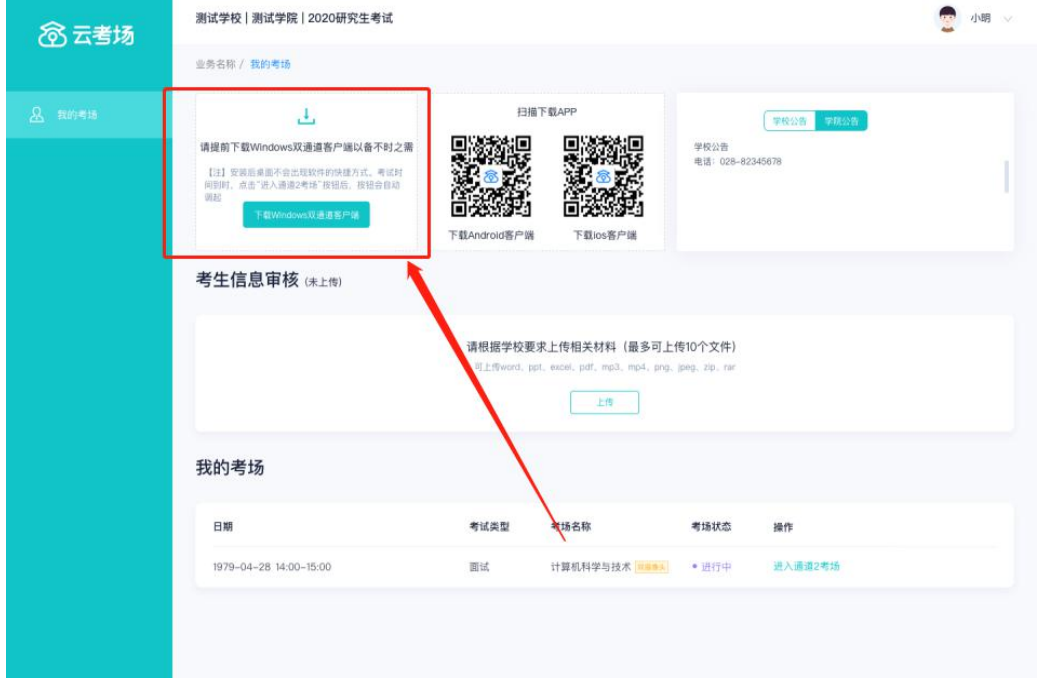

#### 2.考生联系学校

考生遇到特殊情况通过专业公告上的紧急联系人电话,联系学院管理员。

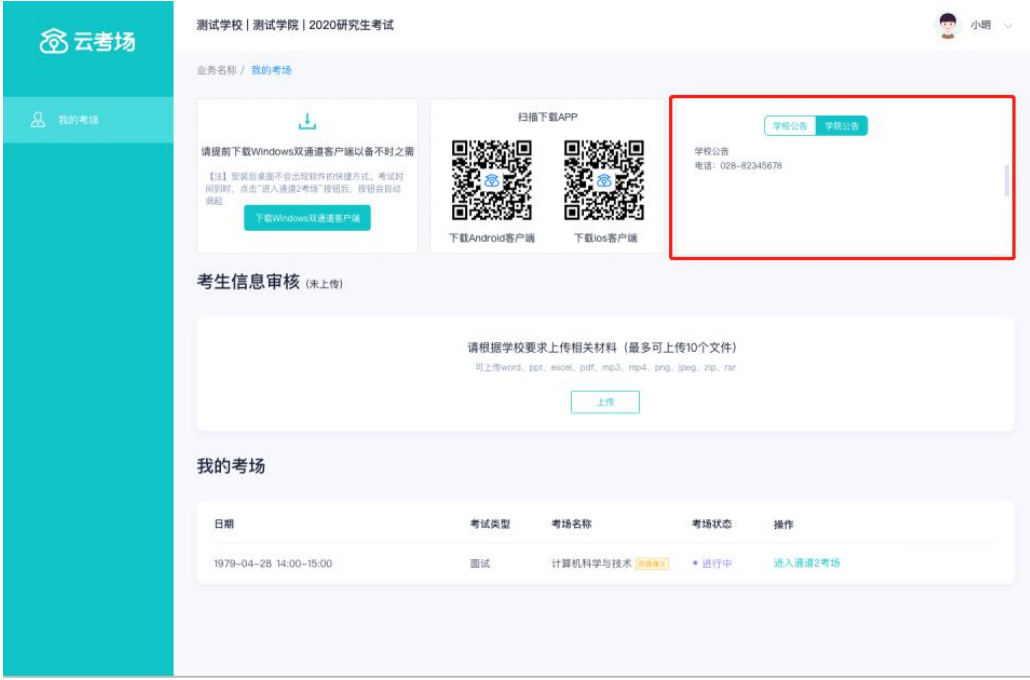

#### 3.候考官为该生开启应急考场(通道 2 考场)

1.候考官为该生设置应急考场,即设置通道 2 考场。

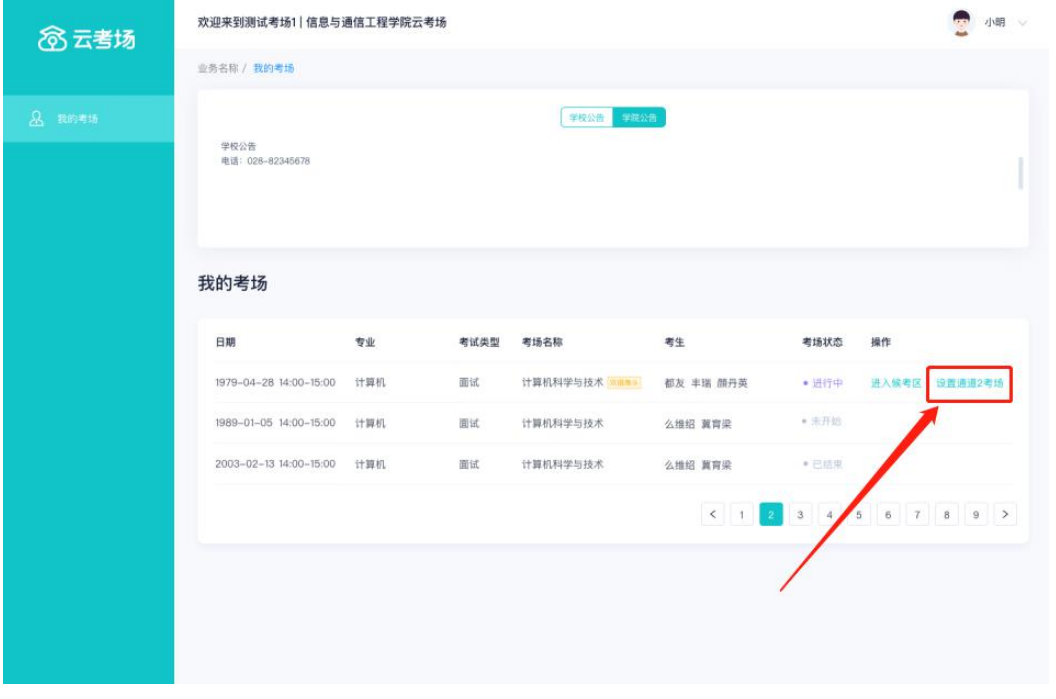

2. 候考官为该生开通应急考场,即开启通道 2 考场。

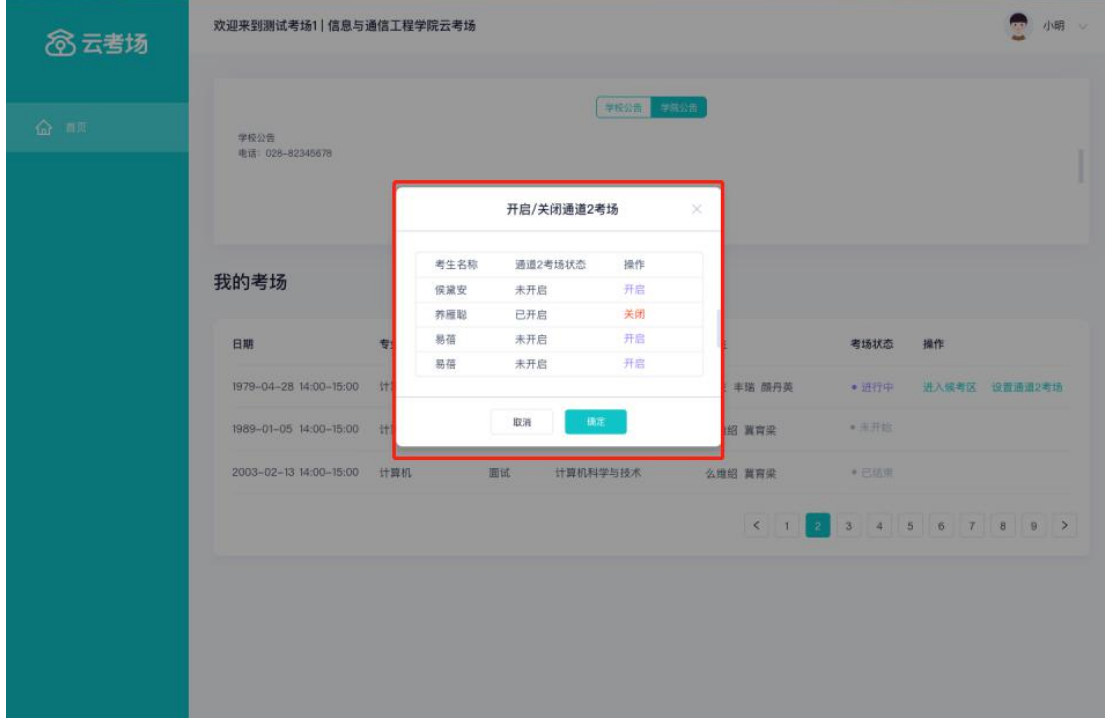

### 4.考生加入应急考场(通道 2 考场)等待面试

候考官为该生开启应急考场(通道 2 考场)后,考生需要进行人脸识别后

才可进入,点击"进入通道 2 考场"会提示调起插件,需要先等待考官加入房 间

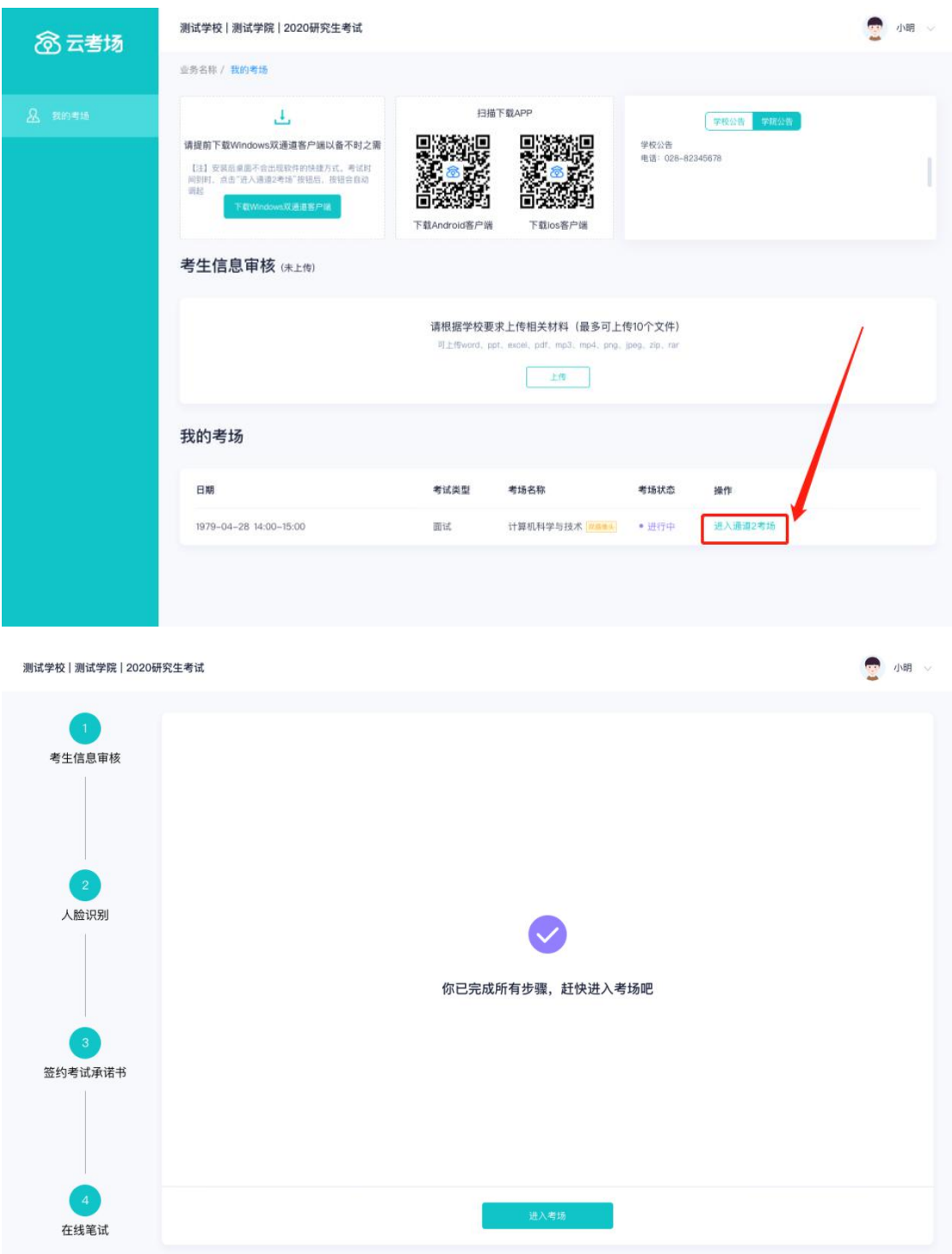

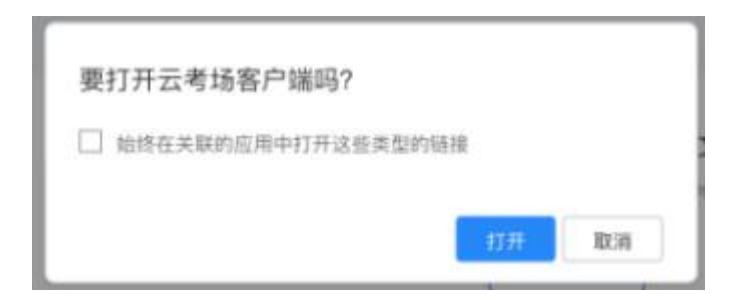

#### 5.考官和副考官进入该生的通道 2 考场

准备面试在通道 2 考场的考生时,考官和副考官可以点击"进入通道 2 考 场"开始面试

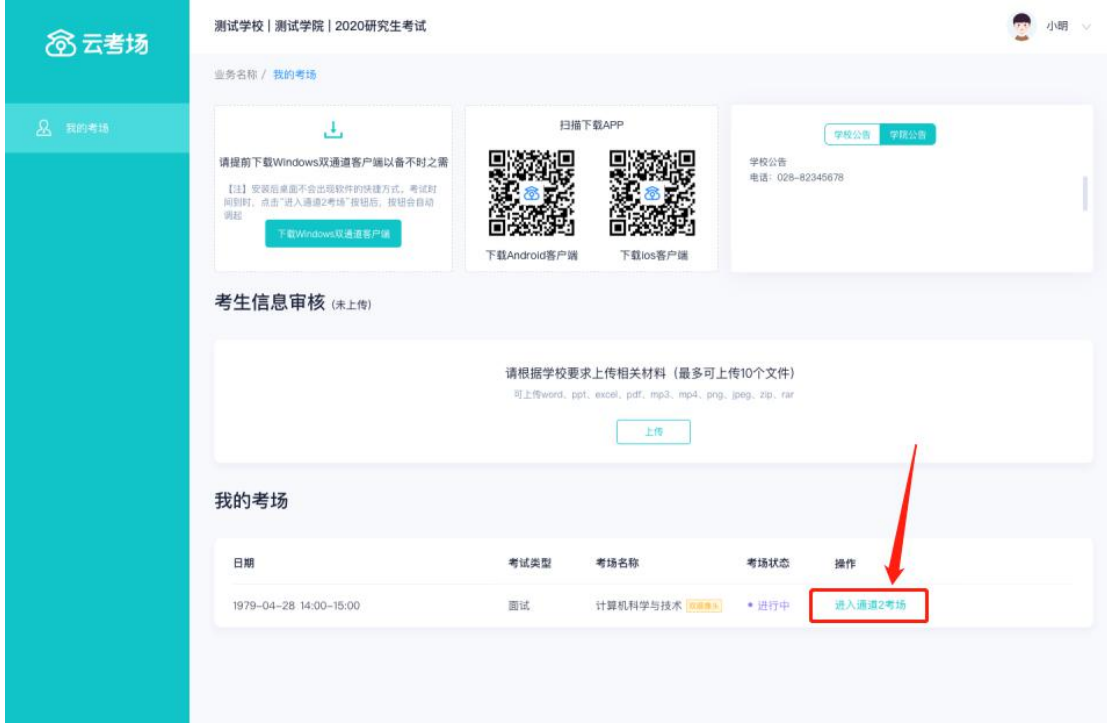

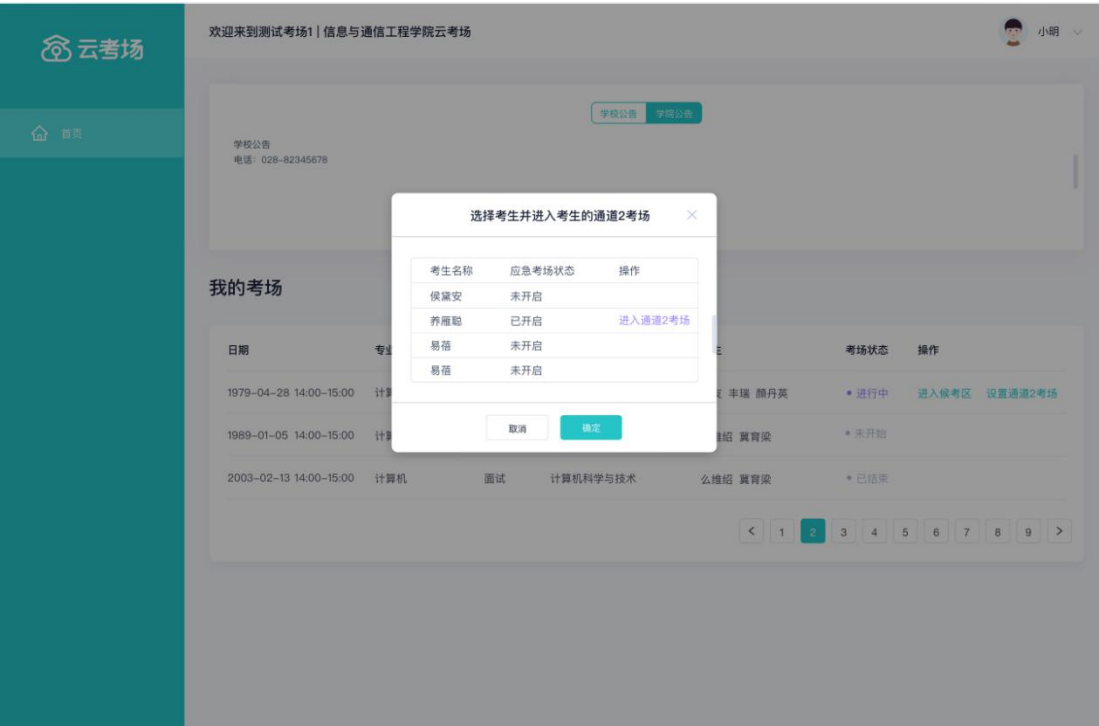

# 6.考生打开双机位

共享屏幕-高级-第二摄像头的内容

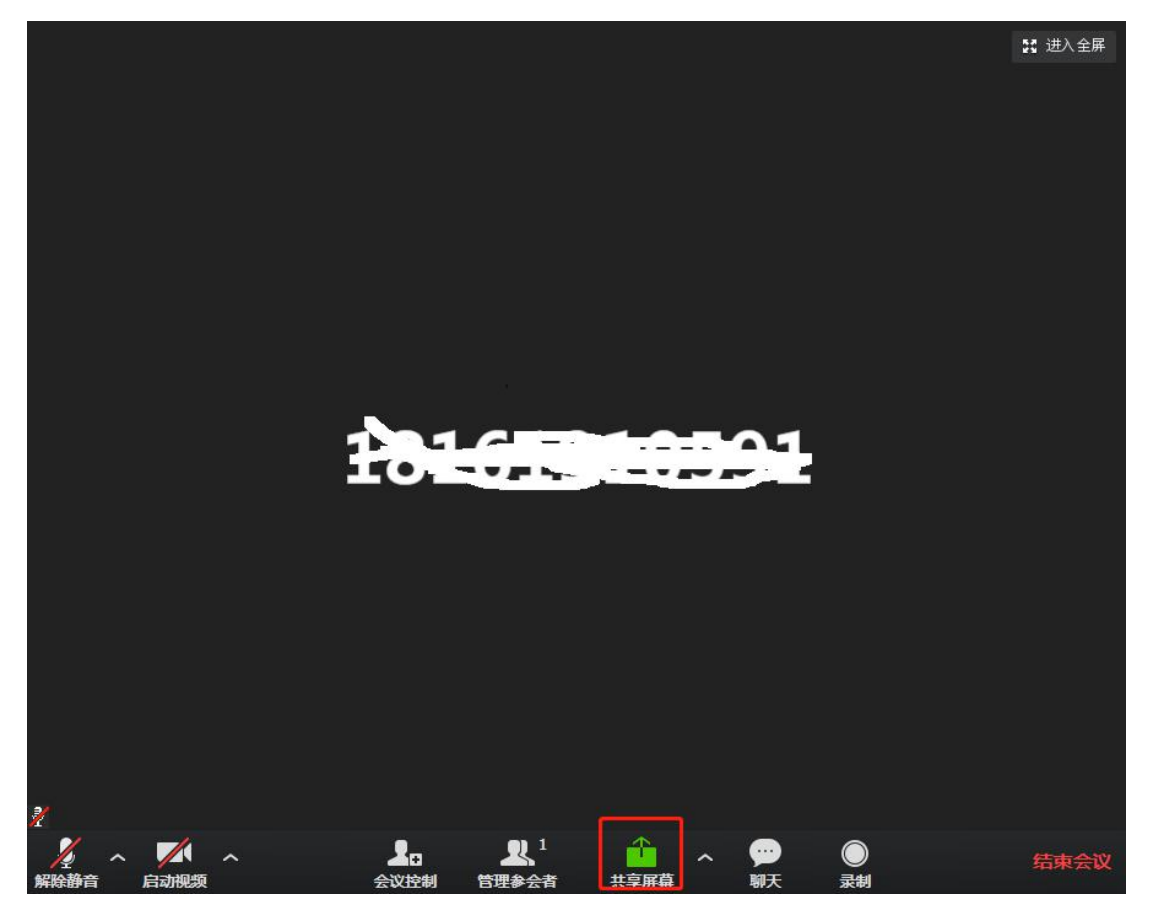

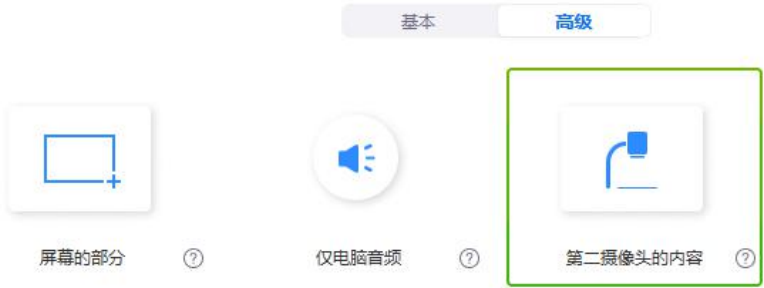

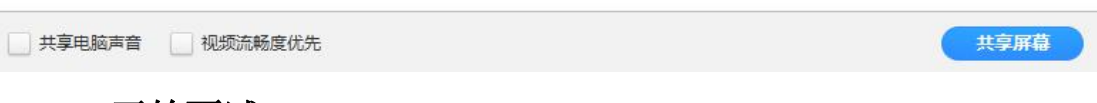

## 7.开始面试

开始面试时,所有考官都能和考生进行音视频交流,主考官可以进行音视 频管理、录制、共享屏幕等操作。

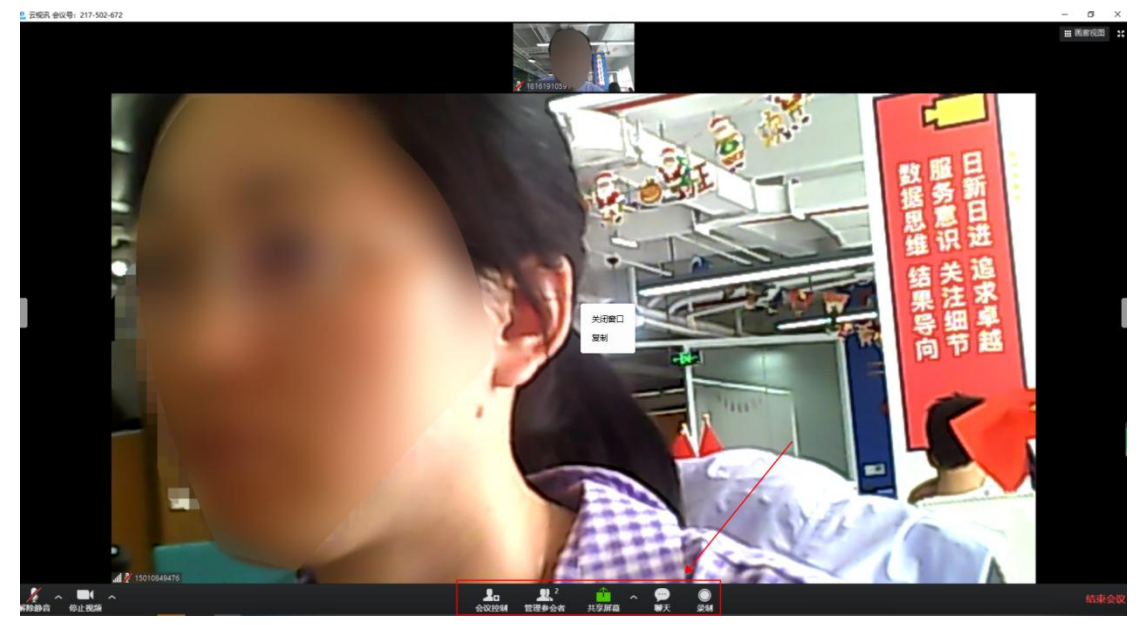

## 8.面试结束

面试结束后,考生和考官可以点击"结束面试"退出考场。

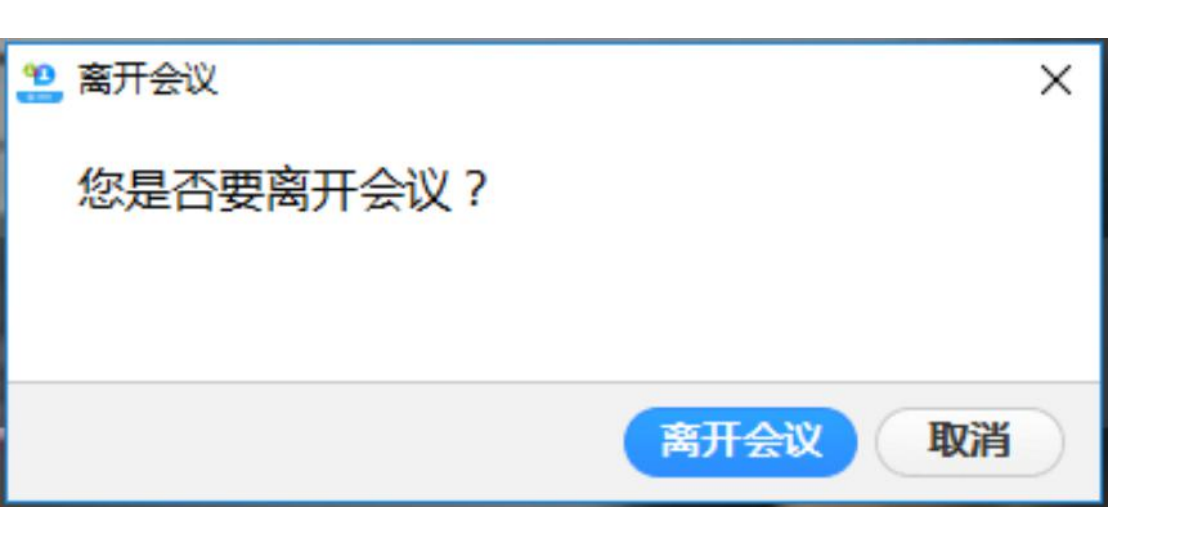